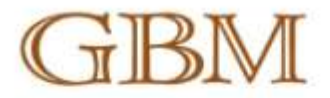

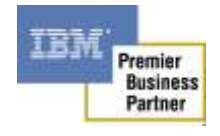

WebSphere Message Broker

# **Start / Stop Message Flow Node**

Installation and Usage Guide

## **Muhammad Furqan Baqai**

#### **GBM, Pakistan**

Technology Specialist - IBM WebSphere IBM Certified Professional - WMB, WMQ, WAS Email[: mohammedfurqan@gbmpak.com](mailto:mohammedfurqan@gbmpak.com?subject=WMB%20Start/Stop%20Message%20Flow%20Node%20-%20Installation%20and%20Usage%20Guide) URL[: http://www.gbm4ibm.com](http://www.gbm4ibm.com/)

> **ABU DHABI BAHRAIN DUBAI KUWAIT** OMAN QATAR

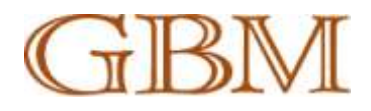

© Copyright GBM All Rights Reserved Technical Documentation

#### **GBM Pakistan (Private) Limited**

Mezzanine Floor, Prime Point Building, 5C-6C Khayaban-e-Ittehad, DHA Phase-VII, Karachi 75500, Pakistan

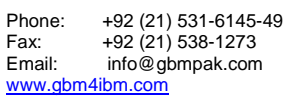

No part of this document may be reproduced in any form or by any means without written permission of: Gulf Business Machines

NOTICE:

This document contains proprietary details of GBM and is derived in whole or in part from materials developed by GBM. The information in this document is subject to change without notice. GBM assumes no responsibilities for any errors that may appear in this document.

IBM and the IBM logo are trademarks or registered trademarks of International Business Machines Corporation.

Other company, product and service names may be trademarks or service marks of others.

References in this publication to IBM products or services do not imply that IBM intends to make them available in all countries in which IBM operates.

Version: 1.0.0 Date: June, 24, 2010

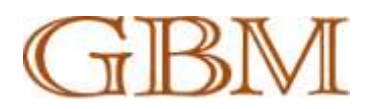

## **Contents**

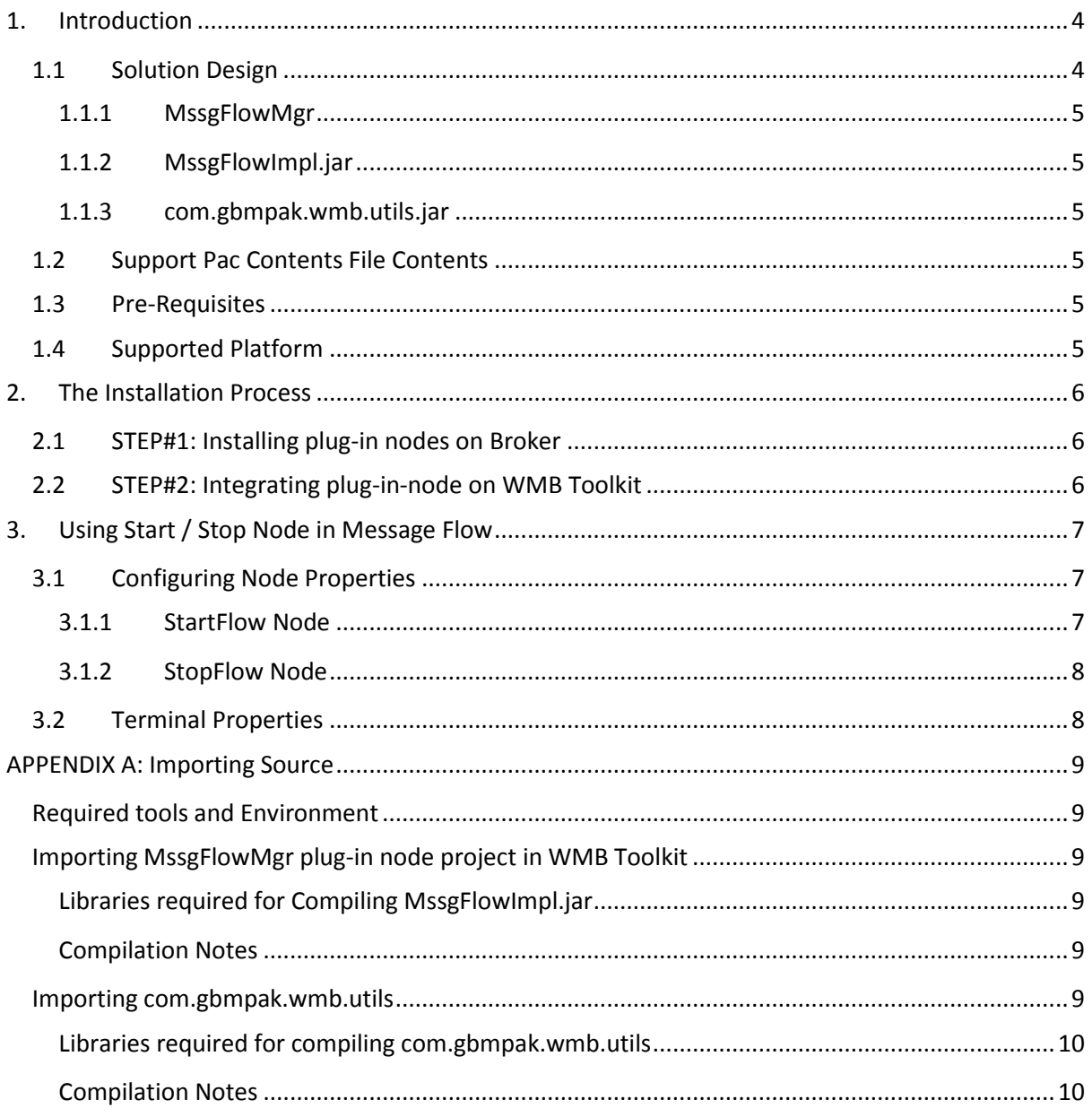

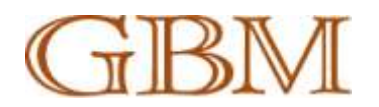

## <span id="page-3-0"></span>**1. Introduction**

These nodes are intended to be used to start and stop a Message Flow or more than one Message Flows in an Execution Group from other WeSphere Message Broker Message Flow. A developer can add this node in his Message Flow and can start / stop another Flow. A developer can start / stop a message flow on remote broker by providing its hostname / IP address.

These nodes best suite situation where current assets are required to be controlled dynamically. A Message Broker developer can dynamically start / stop message flow depending on numerous conditions.

Following are the possible cases where it can be used:

- 1. During a batch process when all or specific message flow(s) are required to be Stopped / Started so that a batch process can be executed.
- 2. Conditional Processing, when depending on the successful execution of a specific condition, a message flow is required to be executed. For example, Stop Order Entry Message Flow, if database is down.
- 3. Non-working hours / Off Time implementation when a service (for example, order management service) is required to be stopped during non-working hours.

## <span id="page-3-1"></span>**1.1 Solution Design**

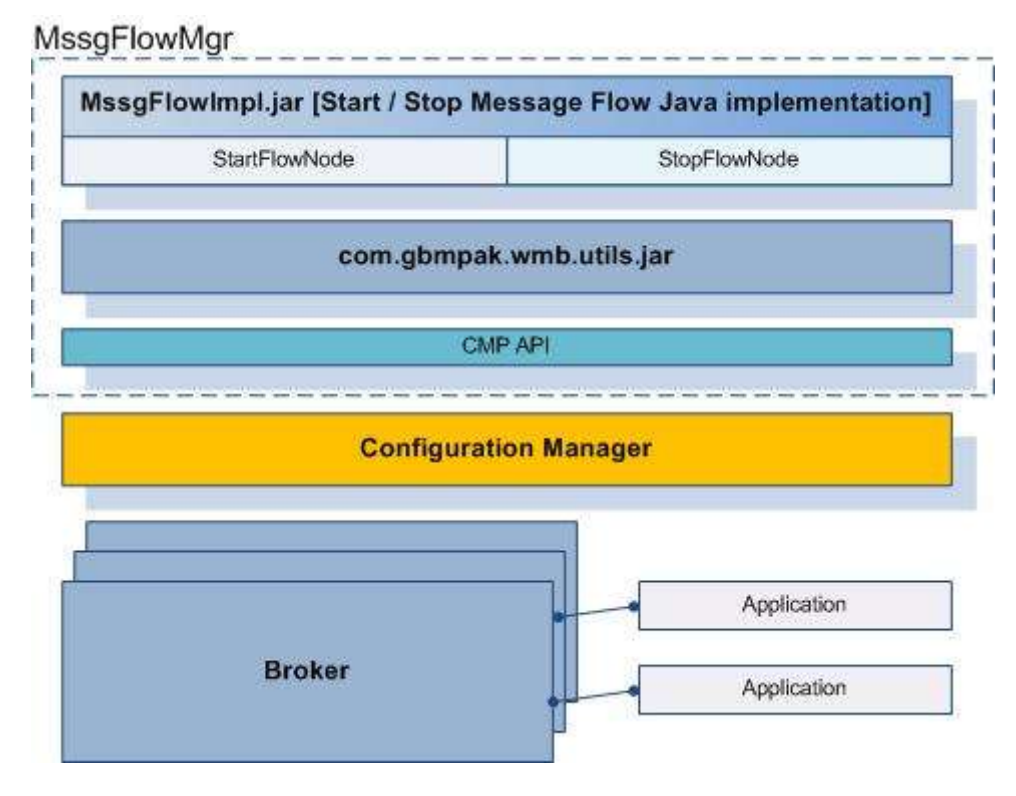

*Figure 1: Solution Design*

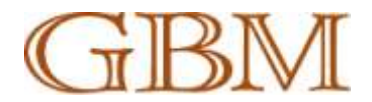

Whole solution is divided into following main components:

## <span id="page-4-0"></span>**1.1.1 MssgFlowMgr**

MssgFlowMgr contains WMB Toolkit Message broker Node project having message flow nodes java implementation and node definition files for WMB toolkit.

## <span id="page-4-1"></span>**1.1.2 MssgFlowImpl.jar**

This java library contains implementation for StartFlow and StopFlow message nodes. In-order to let broker load java class corresponding to the message flow nodes, java classes are named as StartFlowNode.java and StopFlowNode.java.

NOTE: Source code of the implementation can be found in MssgFlowMgr/src.

#### <span id="page-4-2"></span>**1.1.3 com.gbmpak.wmb.utils.jar**

This java library contains procedure which communicates with Configuration Manager using CMP API.

NOTE: Please refer to Appendix A for details on importing the source code.

## <span id="page-4-3"></span>**1.2 Support Pac Contents File Contents**

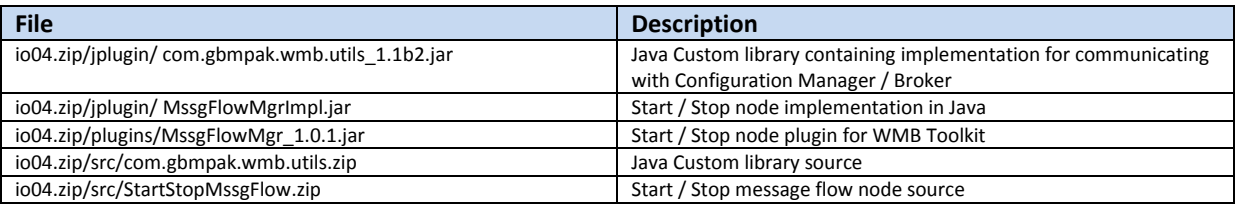

## <span id="page-4-4"></span>**1.3 Pre-Requisites**

This support pack uses WebSphere Message Broker version 6.1 libraries. For a normal user, no other tool / libraries are required.

Please refer to Appendix A for more details on the tools required to compile and use the source code.

## <span id="page-4-5"></span>**1.4 Supported Platform**

All platforms supported by IBM WebSphere Message Broker. For more detail, please refer to the info [center.](http://publib.boulder.ibm.com/infocenter/wmbhelp/v6r1m0/topic/com.ibm.etools.mft.doc/ax79999_.htm)

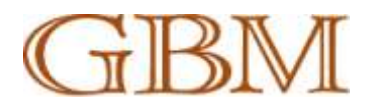

## <span id="page-5-0"></span>**2. The Installation Process**

Installation procedure of the custom nodes is divided into two simple steps.

## <span id="page-5-1"></span>**2.1 STEP#1: Installing plug-in nodes on Broker**

- 1. Make sure that you are logged in to the system using the Broker Service user and have issued *mqsiprofile* command.
- 2. Extract the zip file, io04.zip to a temporary location (we will refer to this location as **<EXTRACTED\_ZIP>**)
- 3. Copy all files from **<EXTRACTED\_ZIP>/jplugin/** to **<MQSI\_FILEPATH>/jplugin** (two files should be copied).

Where <MQSI\_FILEPATH> is the installation location (for exp; in Linux it is /opt/ibm/mqsi/6.1/). You can print the environment variable **MQSI\_FILEPATH** to find out the installation path.

**NOTE: Make sure that the files copied have read and execute rights for the Broker service user**

- 4. Restart the Broker Engine by issuing following commands:
	- a. *mqsistop* <BROKER\_NAME>
	- **b.** *mqsistart* **<BROKER\_NAME>**
- 5. Verify if Broker is started successfully. View the log for errors in-case Broker does not start successfully.

## <span id="page-5-2"></span>**2.2 STEP#2: Integrating plug-in-node on WMB Toolkit**

- 1. Close Message Broker Toolkit if it is already running.
- 2. Copy all files from **<EXTRACTED\_ZIP>/plugins** to **<WMB\_TOOLKIT\_HOME>/plugins** folder Where **<WMB\_TOOLKIT\_HOME>** on windows can be **D:\Program Files\IBM\WMBT610\plugins**
- 3. Start WebSphere Message Broker toolkit.
- 4. Switch to broker development mode and look at the Tools Palette You should view a new tab and two nodes like in following screen:

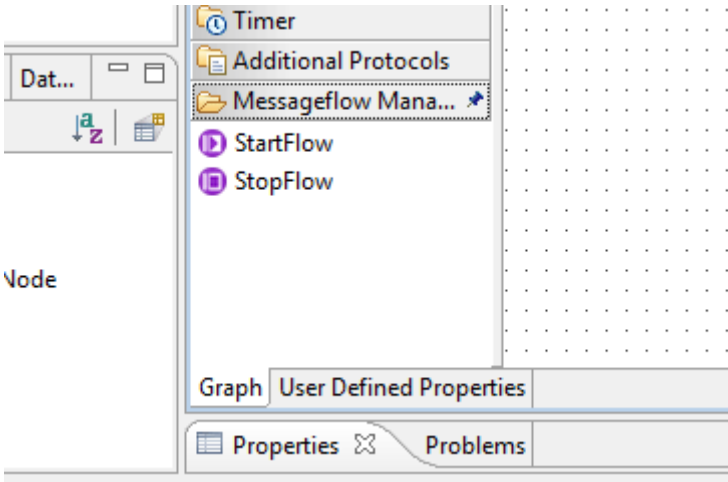

*Figure 2: Plug-in installed on WMB Toolkit*

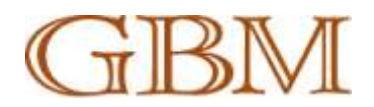

## <span id="page-6-0"></span>**3. Using Start / Stop Node in Message Flow**

Start / Stop Message flow node is developed keeping in mind ease of use and traceability of errors incase of any issue.

## <span id="page-6-1"></span>**3.1 Configuring Node Properties**

## <span id="page-6-2"></span>**3.1.1 StartFlow Node**

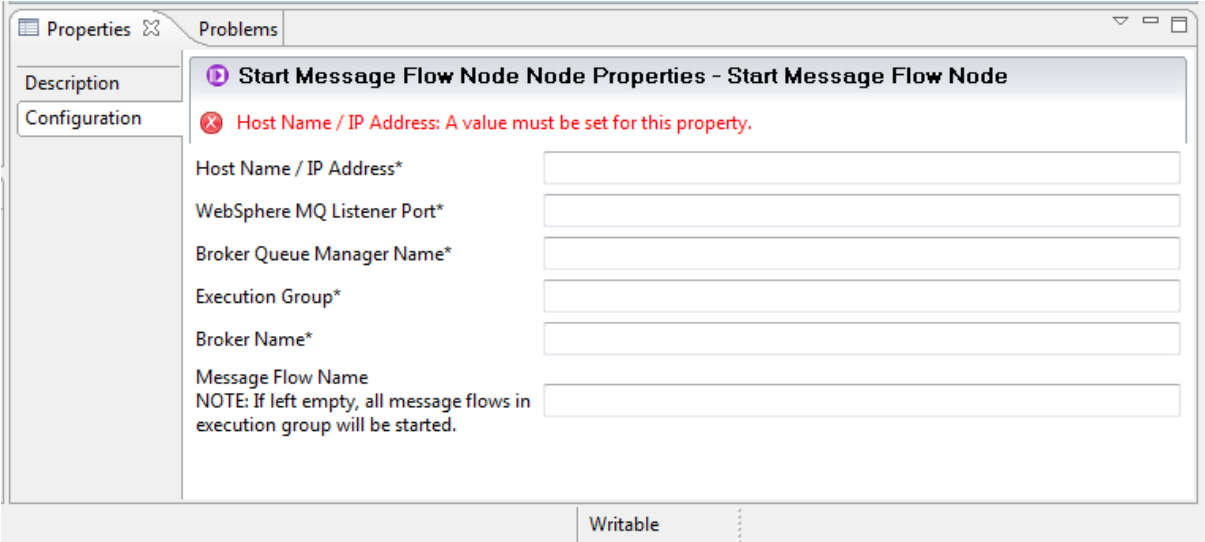

*Figure 3: StartFlow Node properties*

| Property                   | Required (Y/N) | <b>Description</b>                          |
|----------------------------|----------------|---------------------------------------------|
| Host Name / IP Address     |                | Hostname or IP address of the machine where |
|                            |                | broker resides                              |
| WebSphere MQ Listener Port | Υ              | Listener port of WMQ Queue Manager.         |
|                            |                | Typically it is 1414                        |
| <b>Execution Group</b>     | v              | Name of the Execution Group where message   |
|                            |                | flow(s) are running                         |
| <b>Broker Name</b>         |                | Name of the message broker                  |
| <b>Message Flow Name</b>   | N              | Name of the message flow to stop. If left   |
|                            |                | empty; all message flows in Execution Group |
|                            |                | will stop                                   |

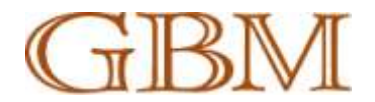

## <span id="page-7-0"></span>**3.1.2 StopFlow Node**

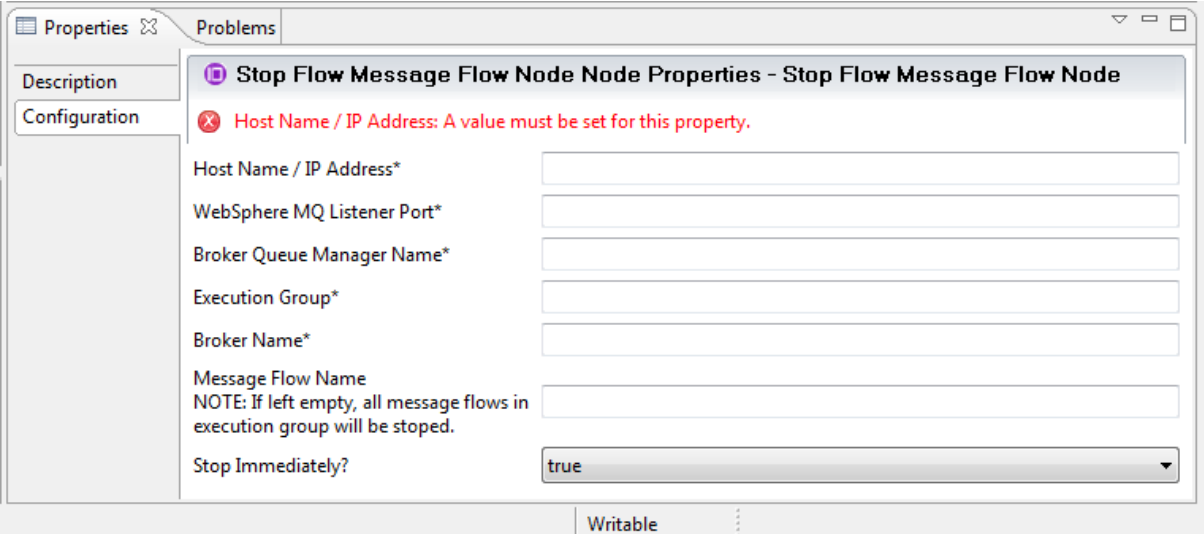

Writable

*Figure 4: StopFlow Node Properties*

| <b>Property</b>            | Required (Y/N)      | <b>Description</b>                            |
|----------------------------|---------------------|-----------------------------------------------|
| Host Name / IP Address     | Υ                   | Hostname or IP address of the machine where   |
|                            |                     | broker resides                                |
| WebSphere MQ Listener Port | γ                   | Listener port of WMQ Queue Manager.           |
|                            |                     | Typically it is 1414                          |
| <b>Execution Group</b>     | v                   | Name of the Execution Group where message     |
|                            |                     | flow(s) are running                           |
| <b>Broker Name</b>         | v                   | Name of the message broker                    |
| <b>Message Flow Name</b>   | N                   | Name of the message flow to stop. If left     |
|                            |                     | empty; all message flows in Execution Group   |
|                            |                     | will stop                                     |
| Stop Immediately?          | N (Default to true) | If set to false, message flows will stop when |
|                            |                     | idle.                                         |

## <span id="page-7-1"></span>**3.2 Terminal Properties**

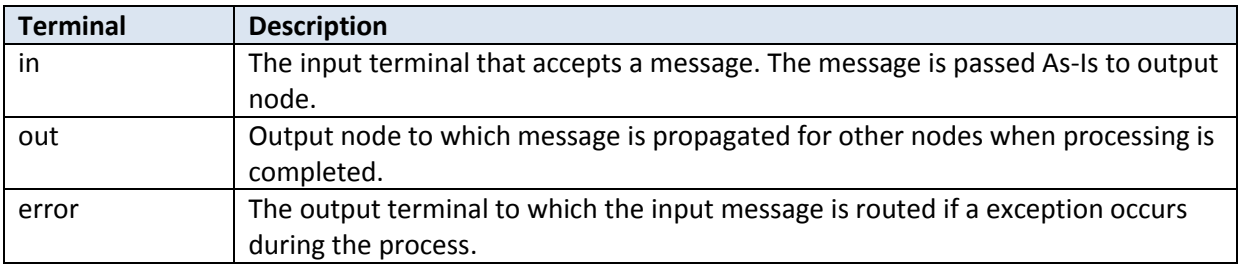

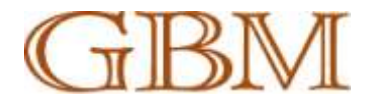

## <span id="page-8-0"></span>**APPENDIX A: Importing Source**

Start / Stop Message Flow node is implemented on J2EE 1.5 JDK. The whole project is divided into two components:

- Library Project (com.gbmpak.wmb.utils) containing Java wrapper implementation on CMP API.
- MssgFlowMgr node project containing node definition files for Broker Toolkit and Java implementation for pulling properties set by the user and calling java library.

## <span id="page-8-1"></span>**Required tools and Environment**

- WebSphere Message Broker version 6.1 or above
- WebSphere Message Broker toolkit version 6.1 or above
- $\bullet$  IBM Java 1.5

## <span id="page-8-2"></span>**Importing MssgFlowMgr plug-in node project in WMB Toolkit**

<span id="page-8-3"></span>MssgFlowMgr plug-in node project is exported in project inter-change format. This project can be imported by clicking File -> Import -> Other (tab) -> Project Interchange.

#### **Libraries required for Compiling MssgFlowImpl.jar**

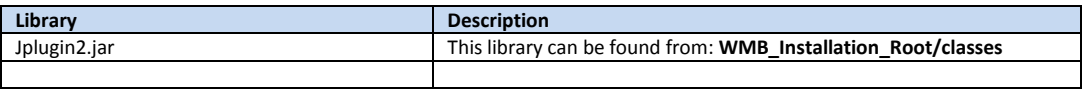

#### <span id="page-8-4"></span>**Compilation Notes**

As mentioned above, MssgFlowMgr project contains two entities, plug-in node for the toolkit and plug-in node implementation in java for WMB Server. In-order to compile the implementation code in Java, right click the project, click Export , in Java tab select JAR file.

For packaging the node, right click the project, click Export, in Plug-in Development select Deployable plug-ins and fragments. Provide input accordingly.

## <span id="page-8-5"></span>**Importing com.gbmpak.wmb.utils**

com.gbmpak.wmb.util.zip file contains Java wrapper classes for CMP API. It is developed using IBM Development toolkit available from [here.](http://www.ibm.com/developerworks/java/jdk/index.html)

IBM Development Package for Eclipse contains a ready-to-run Java development environment consisting of the Eclipse IDE and the IBM Java runtime. It is based on eclipse 3.2 platform with ready to compile development environment.

Although the library is developed in IBM Development Package for eclipse, it can be imported on WMB Toolkit. In both cases, project can be imported by:

- 1. Extract the zip file
- 2. Click File -> Import -> General -> Existing Projects into Workspace
- 3. Click Next
- 4. Provide location of the folder and all other required information

Above steps can be followed on every eclipse base tool.

#### **NOTE: IBM Java 1.5 JDK is required for compiling the application.**

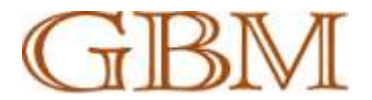

## <span id="page-9-0"></span>**Libraries required for compiling com.gbmpak.wmb.utils**

Following libraries are required for compiling com.gbmpak.wmb.utils:

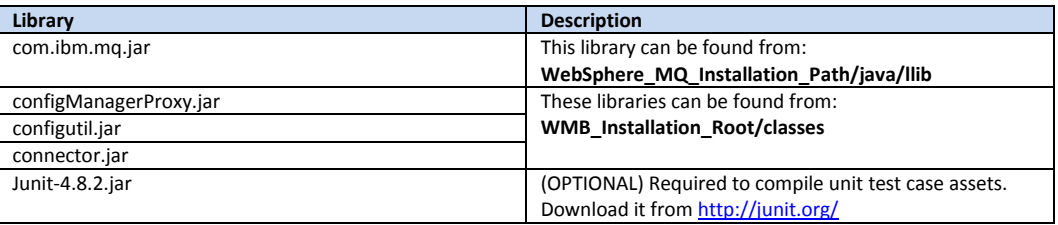

## **NOTE: Broker can fail to start if you package the junit class file and copy the package on jplugin.**

#### <span id="page-9-1"></span>**Compilation Notes**

Compiling these libraries required IBM Java 1.5.

It is recommended that junit test class files in com.gbmpak.wmb.utils.unittest package are not packaged in the jar file. If packaged, you will be required to copy junit jar files to broker jplugin directory.

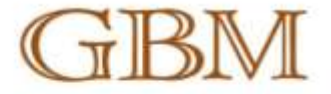

الخليج للألاث اللجارية (جي. بي. إم) دمام.<br>Gulf Business Machines (GBM L.L.C.

PO Box 200, Abu Dhabi, United Arab Emirates<br>Tel: +9712 627 5165 Fax: +9712 627 2498 www.gbreAibm.com

شركة البحرين للحاسبات الألية ترجع.<br>Bahrain Business Machines W.L.L.

PO Bux 10554, Manama, Kingdom of Bahrain<br>Tel: +973 17584 333 Fax: +973 17584 343 www.glimAltm.com

شركة الخليج للحاسبات الألية ش.م.ب. مقفلة<br>Gulf Business Machines BSC (c)

-<br>PO Box 819, Manama, Kingdom of Bahrain<br>Tel: +970 17584 333 Fax: +973 17584 334 www.gbmAbm.com

شركة الخليج للحاسبات الألية **Gulf Business Machines BSC (c)** 

PO Box 9226, Dubiti, United Arab Emirates<br>Tel: +9714 343 5353 Fax: +9714 343 3232 www.gbrs4.bm.com

شىركىة الخبراطي للحناسينات الألينة ترم م<br>Khorafi Business Machines (WLLI PO Box 4175, Safat 13042, Kuwait<br>Tel: +965 243 9900 Fax: +965 242 4577 www.gbm4bm.com

> $\mathcal{H}_\text{eff}(\mathcal{U}) = \mathcal{H}_\text{eff}(\mathcal{U}) + \mathcal{H}_\text{eff}(\mathcal{U}) + \mathcal{H}_\text{eff}(\mathcal{U}) + \mathcal{H}_\text{eff}(\mathcal{U})$ United Computer and Management Consultancy PO Box 9226, Dubai, United Arab Emirates<br>Tel: +9714 343 5353 Fax: +9714 343 4868 www.gbm4ibm.com

شركة الخليج للحاسبات الألية شءم. Gulf Bistiness Machines (Omen) Co. L.L.C.

PO Box 1476 Jibroo, Postal Code 114 Sultanate of Oman<br>Tel: +968 24 567 171 Fax: +966 24 568 833 www.gbmAilmucom

عركة الخليج للحاسبات الإلكترونية. قطر دم.م.<br>0.8.N. Date: W.L.L.

PD Box 9307, Doha, Qatar Tel: +974 462 1295 Fax: +974 462 1923 www.gbm4/bm.com

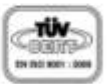